# **Django Crypto Extensions**

*Release dev*

**Marczak**

**Jun 01, 2021**

# **CONTENTS:**

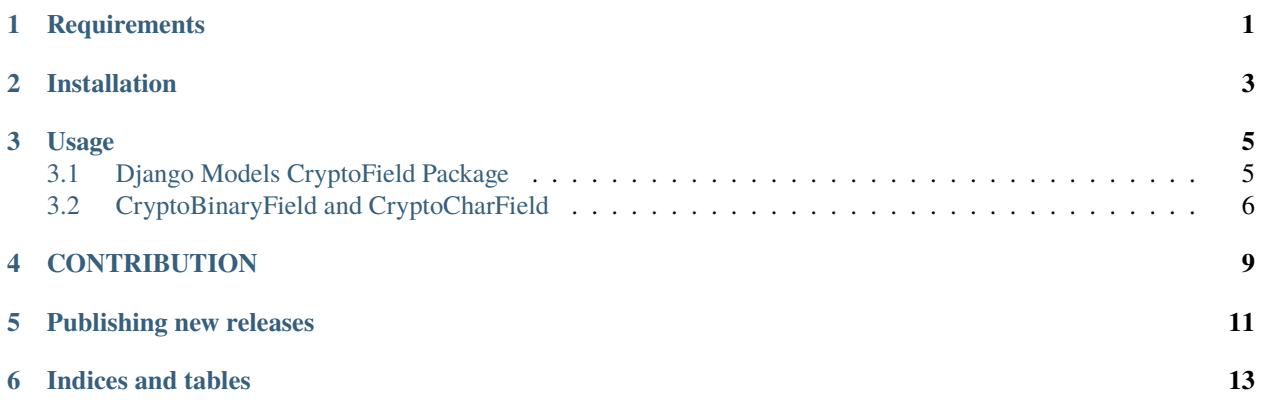

**ONE**

## **REQUIREMENTS**

<span id="page-4-0"></span>Django Crypto Extensions requires a supported Django version and runs on Python versions 3.6 and above.

Refer to the project source code repository in [GitHub](https://github.com/DjangoCrypto/django-crypto-extensions) and see the [Tox configuration](https://github.com/DjangoCrypto/django-crypto-extensions/blob/main/tox.ini) and [Python package definition](https://github.com/DjangoCrypto/django-crypto-extensions/blob/main/setup.py) to check if your Django and Python version are supported.

**TWO**

# **INSTALLATION**

<span id="page-6-0"></span>Django Crypto Extensions is easy to install from the PyPI package:

```
$ pip install django-crypto-extensions
```
After installing the package, the project settings need to be configured.

```
1. Add django_crypto_extensions to your INSTALLED_APPS:
```

```
INSTALLED_APPS = [
    'django.contrib.admin',
    'django.contrib.auth',
    'django.contrib.contenttypes',
    'django.contrib.sessions',
    'django.contrib.messages',
    'django.contrib.staticfiles',
    # Django Crypto Extensions app can be in any position in the INSTALLED_APPS list.
    'django_crypto_extensions',
]
```
### **THREE**

# **USAGE**

## <span id="page-8-1"></span><span id="page-8-0"></span>**3.1 Django Models CryptoField Package**

A set of generic common Djano Fields that automatically encrypt data for database amd encrypt for the purpose of usage in Django:

• CryptoFieldMixin - Mixin that implement encrypt/decrypt methods.

Example of how to use to create custom CryptoTextField:

```
# models.py
from django.db import models
from django_crypto_extensions.django_fields import *
class CustomCryptoTextField(CryptoFieldMixin, models.TextField):
   pass
```
- CryptoTextField TextField inheriting Field
- CryptoCharField CharField inheriting Field
- CryptoEmailField EmailField inheriting Field
- CryptoIntegerField IntegerField inheriting Field
- CryptoDateField DateField inheriting Field
- CryptoDateTimeField DateTimeField inheriting Field
- CryptoBigIntegerField BigIntegerField inheriting Field
- CryptoPositiveIntegerField PositiveIntegerField inheriting Field
- CryptoPositiveSmallIntegerField PositiveSmallIntegerField inheriting Field
- CryptoSmallIntegerField SmallIntegerField inheriting Field

#### **Settings**

- each CryptoField has 2 kwargs salt\_settings\_env and password.
- salt\_settings\_env name of variable stored in settings.py file, which will be used as cryptographic salt. default: salt\_settings\_env = 'SECRET\_KEY' if settings not set or no SECRET\_KEY in setting default: salt = "Salt123!!!"
- password password to be used in encryption process of given field (together with salt set globally) default = 'password'

• password field - name of field from which to import password. It i most recommended to ue @property instead of actual field

#### **Example**:

```
# models.py
from django.db import models
from django_crypto_extensions.django_fields import CryptoEmailField
class TestCryptoEmail(models.Model):
   value = CryptoEmailField(salt_settings_env='NEW_SECRET_KEY', password='new_password')
```
**Example2**:

```
# models.py
from django.db import models
from django_crypto_extensions.django_fields import CryptoEmailField
class CryptoTextModelPasswordFromField(models.Model):
   @property
   def password(self):
        return "password_field_to_be_used_as_key"
   value = CryptoTextField(password_field="password")
```
# <span id="page-9-0"></span>**3.2 CryptoBinaryField and CryptoCharField**

- A django-rest-framework fields for handling encryption through serialisation. Inputs are String object and internal python representation is Binary object for CryptoBinaryField and String object for CryptoCharField
- It takes the optional parameter salt (Django SECRET\_KEY imported from setting as default). If set it use custom cryptographic salt
- It takes the optional parameter password ("Non\_nobis1solum?nati!sumus" as default). If set it use a custom password in encryption. **It is highly recommended to use custom one!!**
- It takes the optional parameter ttl (None as default). If set it manage the number of seconds old a message may be for it to be valid. If the message is older than ttl seconds (from the time it was originally created) field will return None and encrypted message will not be enabled for decryption.

**Example**:

```
from rest_framework import serializers
from drf_extra_fields.crypto_fields import CryptoCharField
class CryptoSerializer(serializers.Serializer):
  crypto_char = CryptoCharField()
```
**Example with parameters** + It takes custom salt and password. Once saved it will be available for decryption for 1000 seconds.:

```
from rest_framework import serializers
from drf_extra_fields.crypto_fields import CryptoCharField
class CryptoSerializer(serializers.Serializer):
crypto_char = CryptoCharField(salt="custom salt", password="custom password", ttl=1000)
```
### **FOUR**

# **CONTRIBUTION**

#### <span id="page-12-0"></span>**TESTS**

Make sure that you add the test for contributed field to test/\*.py and run with command before sending a pull request:

\$ pip install tox # if not already installed \$ tox

Or, if you prefer using Docker (recommended):

```
docker build -t django_crypto_extensions .
docker run -v $(pwd):/app -it django_crypto_extensions /bin/bash
tox
```
### **PUBLISHING NEW RELEASES**

<span id="page-14-0"></span>Increment version in django\_crypto\_extensions/\_\_init\_\_.py. For example:

 $\text{version} = '0.2.2' \quad # \text{ from } 0.2.1$ 

Move to new version section all release notes in documentation.

Add date for release note section.

Replace in documentation all New in Django Crypto Extensions development version notes to New in Django Crypto Extensions 0.2.2.

Rebuild documentation.

Run tests.

Commit changes with message "Version 0.2.2"

Add new tag version for commit:

\$ git tag 0.2.2

Push to master with tags:

\$ git push origin main –tags

Don't forget to merge *master* to *gh-pages* branch and push to origin:

\$ git co gh-pages \$ git merge –no-ff master \$ git push origin gh-pages

Publish to pypi:

\$ python setup.py publish

**SIX**

# **INDICES AND TABLES**

- <span id="page-16-0"></span>• genindex
- modindex
- search